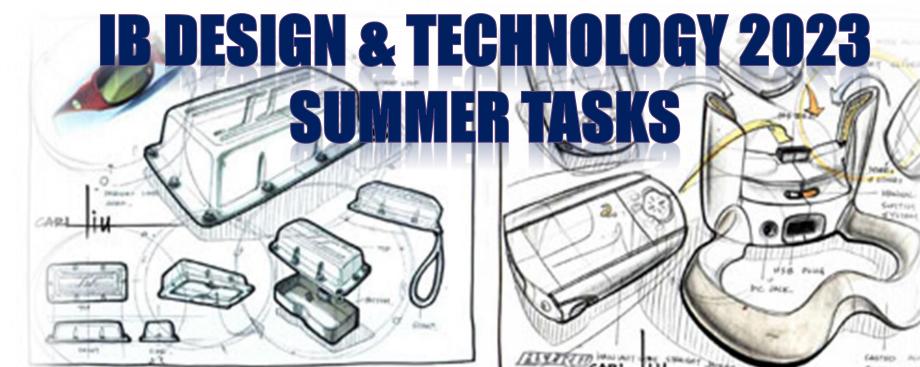

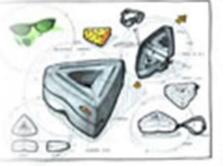

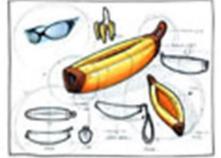

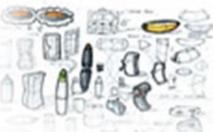

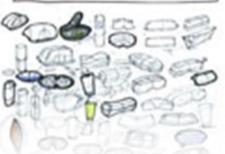

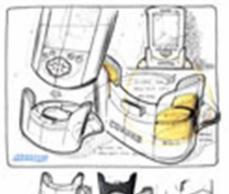

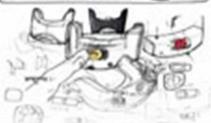

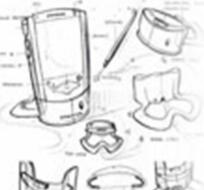

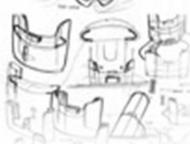

## **SUMMER TASKS 2023**

#### TASK 1 – 15 minutes

Subscribe to the following YouTube channels:

https://www.youtube.com/user/producttank

(in particular watch this playlist - <a href="https://video.link/w/OKf3c">https://video.link/w/OKf3c</a>)

https://www.youtube.com/user/sketchadaydotcom

#### TASK 2 – 30 minutes

Produce a range of sketches of objects of your choice, attempt to use some of the techniques shown in the YouTube videos (no substitute for practice).

#### TASK 3 – 15 minutes

Sign up to the following Design Blogs/magazines, (find at least 3 articles that interest you and be prepared to talk at length about them) https://www.dezeen.com/

http://www.core77.com/

#### TASK 4-2 HOURS

Sign up to OnShape, using the instructions on the following slides – Practice the tutorials and videos to gain confidence in using this CAD programme.

If you have any questions then please email Mrs Pearson <a href="https://hpearson@tsatrust.org.uk">h.pearson@tsatrust.org.uk</a> to seek clarification if you need it.

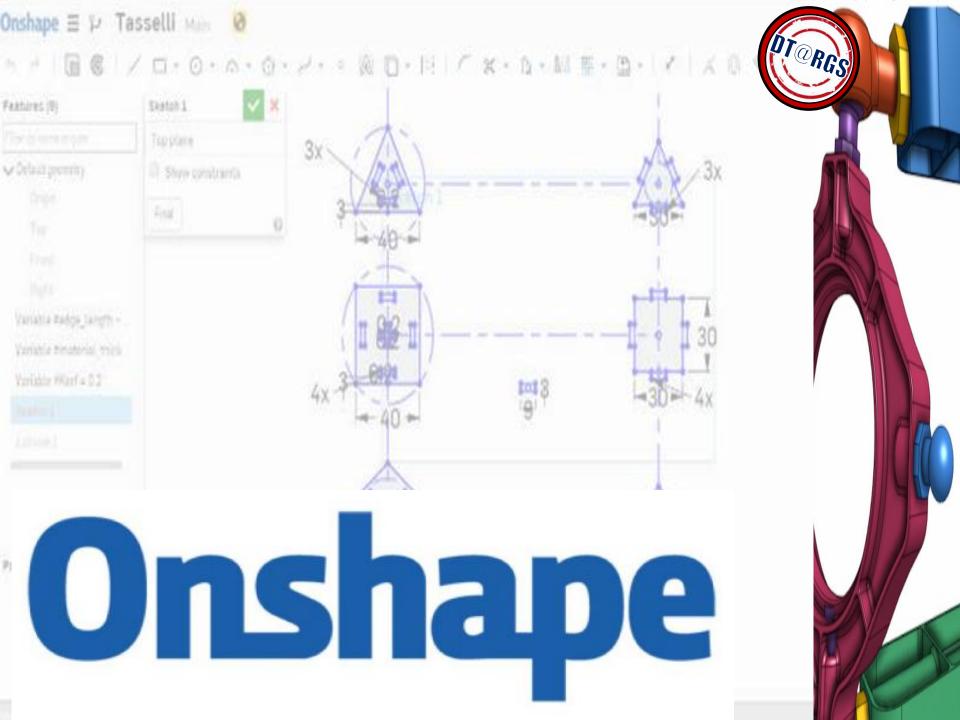

#### What is Onshape Education?

Tens of thousands of students and educators worldwide use Onshape's free Education Plan to learn professional-grade 3D CAD in the classroom.

/ D - O - A - O - / - - R D - H / X - A - M F - B -

#### What is CAD?

CAD means 'Computer Aided Design'.

Onshape Education has been approved for us to use in school, and we will be able to use it to complete 3D drawings, final designs AND when the new Design & Technology IT suite is completed, it will link up to our new 3D printers, so we can use the software to design models that we will then be able to realise in a 3D form!

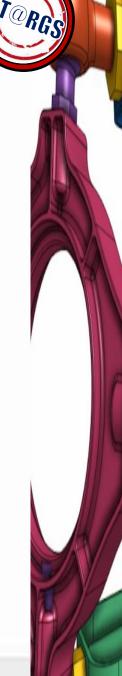

## Onshape E P Tasselli Mini V

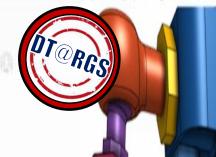

#### TASK

Sign up to use Onshape by using the following link:

SIGN UP TO ONSHAPE EDUCATION HERE

Use your school email address to sign up and you <u>must</u> make sure that you use a complex password and keep it secure to prevent unauthorised access to data.

Onshape will send a confirmation link to your email – Please check your trash / spam files as it may go into there! Once you follow the link and create a SAFE password.... You're ready to GO!

#### **Onshape Education**

Tens of thousands of students and educators worldwide use Onshape's free Education Plan to learn professional-grade 3D CAD in the classroom.

Fill out the form to get started, or read on to learn more about Onshape Education.

# First Name \* Enter your first name Last Name \* Enter your last name Email \* Enter your email address Are you a student or educator? \* Select one

\* By checking this box. I agree to be contacted by Onshape in relation to

Select one

Sign up for Onshape EDU

### **Onshape**

TASK

You will firstly be taken to a page that looks like this....

Onshane = D Tasselli was

Either follow the guide to take you to the 'Learner Centre' or click on the 'Learner Centre' button in the top right hand corner.

This will take you to tutorials and videos to guide you through learning and mastering Onshape.

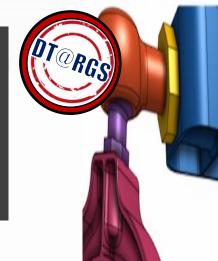

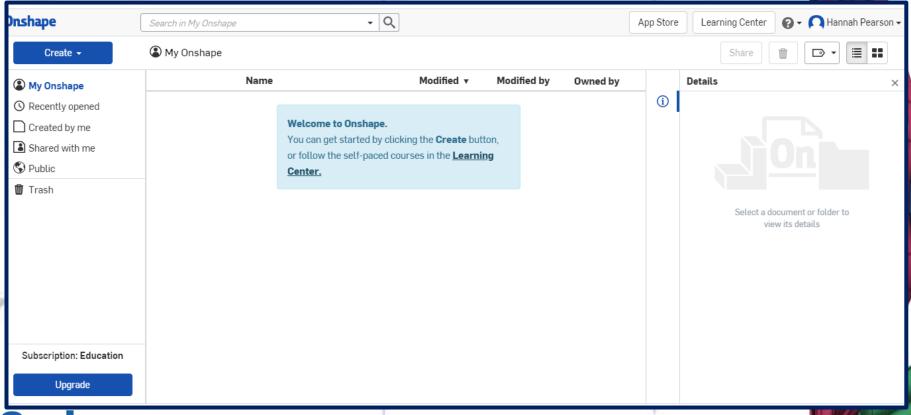

This is what the Onshape 'Learner Centre' will look like when you open it.

TASK

An introductory video will guide you through ALL the options you have, to begin learning Onshape – Videos, Self-paced courses, Instructor-Led Training etc......

5 - B 6 / D - O - A - O - P - 9 D - F / X - B - M E - B - V / X 8

Now all you need to do is GO FOR IT!

Onshape = P Tasselli Man 0

Work your way through the tutorials and begin to understand how to use Onshape.

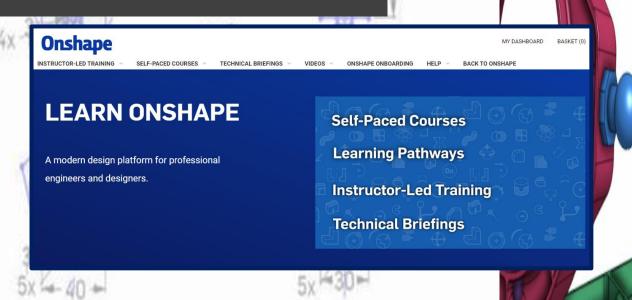

**Onshape** 

Watch these videos, to help you to continue to experiment with OnShape.

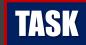

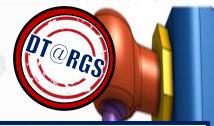

Beginner Tutorial 1/5 - Onshape 3D CAD - Creating Sketches and Objects:

CREATING OBJECTS

BEGINES 1

Beginner Tutorial 1/5 - Onshape 3D CAD - Creating Sketches a...

CADSessions 177K views • 3 years ago

https://video.link/w/LMf3c

Onshane = ' Tasselli um

Beginner Tutorial 2/5 - Onshape 3D CAD - Adding Features

https://video.link/w/gNf3c

Variable Zedos Tallotti -

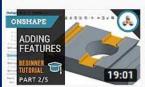

Beginner Tutorial 2/5 - Onshape 3D CAD - Adding Features

CADSessions 83K views • 3 years ago

Beginner Tutorial 3/5 - Onshape 3D CAD - Other Tidbits <a href="https://video.link/w/zNf3c">https://video.link/w/zNf3c</a>

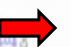

MISC TIDBITS

CADSessions
39K views • 3 years ago

Beginner Tutorial 4/5 - Onshape 3D CAD - Views and Orientation <a href="https://video.link/w/NNf3c">https://video.link/w/NNf3c</a>

VIEWS &

ORIENTATION

ORIENTATION

ORIENTATION

ORIENTATION

ORIENTATION

ORIENTATION

ORIENTATION

ORIENTATION

ORIENTATION

ORIENTATION

ORIENTATION

ORIENTATION

ORIENTATION

ORIENTATION

ORIENTATION

ORIENTATION

ORIENTATION

ORIENTATION

ORIENTATION

ORIENTATION

ORIENTATION

ORIENTATION

ORIENTATION

ORIENTATION

ORIENTATION

ORIENTATION

ORIENTATION

ORIENTATION

ORIENTATION

ORIENTATION

ORIENTATION

ORIENTATION

ORIENTATION

ORIENTATION

ORIENTATION

ORIENTATION

ORIENTATION

ORIENTATION

ORIENTATION

ORIENTATION

ORIENTATION

ORIENTATION

ORIENTATION

ORIENTATION

ORIENTATION

ORIENTATION

ORIENTATION

ORIENTATION

ORIENTATION

ORIENTATION

ORIENTATION

ORIENTATION

ORIENTATION

ORIENTATION

ORIENTATION

ORIENTATION

ORIENTATION

ORIENTATION

ORIENTATION

ORIENTATION

ORIENTATION

ORIENTATION

ORIENTATION

ORIENTATION

ORIENTATION

ORIENTATION

ORIENTATION

ORIENTATION

ORIENTATION

ORIENTATION

ORIENTATION

ORIENTATION

ORIENTATION

ORIENTATION

ORIENTATION

ORIENTATION

ORIENTATION

ORIENTATION

ORIENTATION

ORIENTATION

ORIENTATION

ORIENTATION

ORIENTATION

ORIENTATION

ORIENTATION

ORIENTATION

ORIENTATION

ORIENTATION

ORIENTATION

ORIENTATION

ORIENTATION

ORIENTATION

ORIENTATION

ORIENTATION

ORIENTATION

ORIENTATION

ORIENTATION

ORIENTATION

ORIENTATION

ORIENTATION

ORIENTATION

ORIENTATION

ORIENTATION

ORIENTATION

ORIENTATION

ORIENTATION

ORIENTATION

ORIENTATION

ORIENTATION

ORIENTATION

ORIENTATION

ORIENTATION

ORIENTATION

ORIENTATION

ORIENTATION

ORIENTATION

ORIENTATION

ORIENTATION

ORIENTATION

ORIENTATION

ORIENTATION

ORIENTATION

ORIENTATION

ORIENTATION

ORIENTATION

ORIENTATION

ORIENTATION

ORIENTATION

ORIENTATION

ORIENTATION

ORIENTATION

ORIENTATION

ORIENTATION

ORIENTATION

ORIENTATION

ORIENTATION

ORIENTATION

ORIENTATION

ORIENTATION

ORIENTATION

ORIENTATION

ORIENTATION

ORIENTATION

ORIENTATION

ORIENTATION

ORIENTATION

ORIENTATION

ORIENTATION

ORIENTATION

ORIENTATION

ORIENTATION

ORIENTATION

ORIENTATION

ORIENTATION

ORIENTATION

ORIENTATION

ORIENTATI

Beginner Tutorial 4/5 - Onshape 3D CAD - Views and Orientation

CADSessions 30K views • 3 years ago

Beginner Tutorial 5/5 - Onshape 3D CAD - Documents

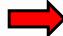

ONSHAPE

DOCUMENTS

DOCUMENTS

TUTORIAL

7:30

Beginner Tutorial 5/5 - Onshape 3D CAD - Documents

CADSessions

27K views • 3 years ago

https://video.link/w/aOf3c